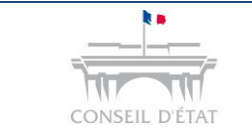

### **Régulariser votre envoi – Fichiers distincts et intitulé des pièces**

# **Pour régulariser votre envoi, vous avez deux possibilités :**

### **1. Principe : Transmission des pièces par fichiers distincts**

#### **A- Recours à l'inventaire Manuel :**

Chaque fichier transmis au moyen de l'application Télérecours doit porter un intitulé commençant par le numéro d'ordre affecté à la pièce qu'il contient par l'inventaire détaillé. **Exemple :**

- Intitulé du fichier : PJ1 ou Pièce 1 *-> doit correspondre à la pièce intitulée « PJ1 nom de la pièce » ou « Pièce 1 nom de la pièce » dans l'inventaire détaillé.*
- Intitulé du fichier : PJ2 ou Pièce 2 *-> doit correspondre à la pièce intitulée « PJ2 nom de la pièce » ou « Pièce 2 nom de la pièce » dans l'inventaire détaillé.*

Les lettres avec des caractères accentués sont remplacées par ces mêmes lettres sans caractère accentué.

#### **B- Recours à l'inventaire automatique**

**Si l'inventaire automatique** est utilisé, l'intitulé du fichier doit décrire **également le contenu de cette pièce de manière suffisamment explicite.** 

#### **Exemple :**

- Intitulé du fichier : « PJ1 *[espace]* nom de la pièce » *(intitulé explicite)*
- Intitulé du fichier : « PJ2 *[espace]* nom de la pièce » *(intitulé explicite)*

Attention, le nom du fichier ne doit comporter que 80 caractères maximum

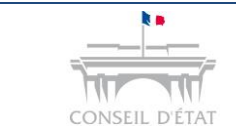

# **2. Exception : les séries homogènes (articles R. 414-5 alinéa 5 et R. 611-8-5 alinéa 5 du code de justice administrative)**

Lorsqu'un requérant ou un défendeur entend transmettre un nombre important de pièces jointes constituant une série homogène eu égard à l'objet du litige, il peut les regrouper dans un ou plusieurs fichiers, à la condition que le référencement de ces fichiers ainsi que l'ordre de présentation, au sein de chacun d'eux, des pièces qu'ils regroupent soient conformes à l'énumération, figurant à l'inventaire, de toutes les pièces jointes.

Les noms déposés sont conservés par l'application lors de l'utilisation de la fonctionnalité " Télécharger les pièces ".

Celle-ci vous permet de disposer d'un fichier PDF unique, organisé, regroupant l'ensemble de la procédure.

Vous trouverez des fiches pratiques explicatives sur le site **www.telerecours.fr.**